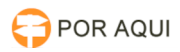

## Instalação correta do iKey 4000 da SafeNet - Windows 7 x64 29/04/2024 03:58:15

## **Imprimir artigo da FAQ**

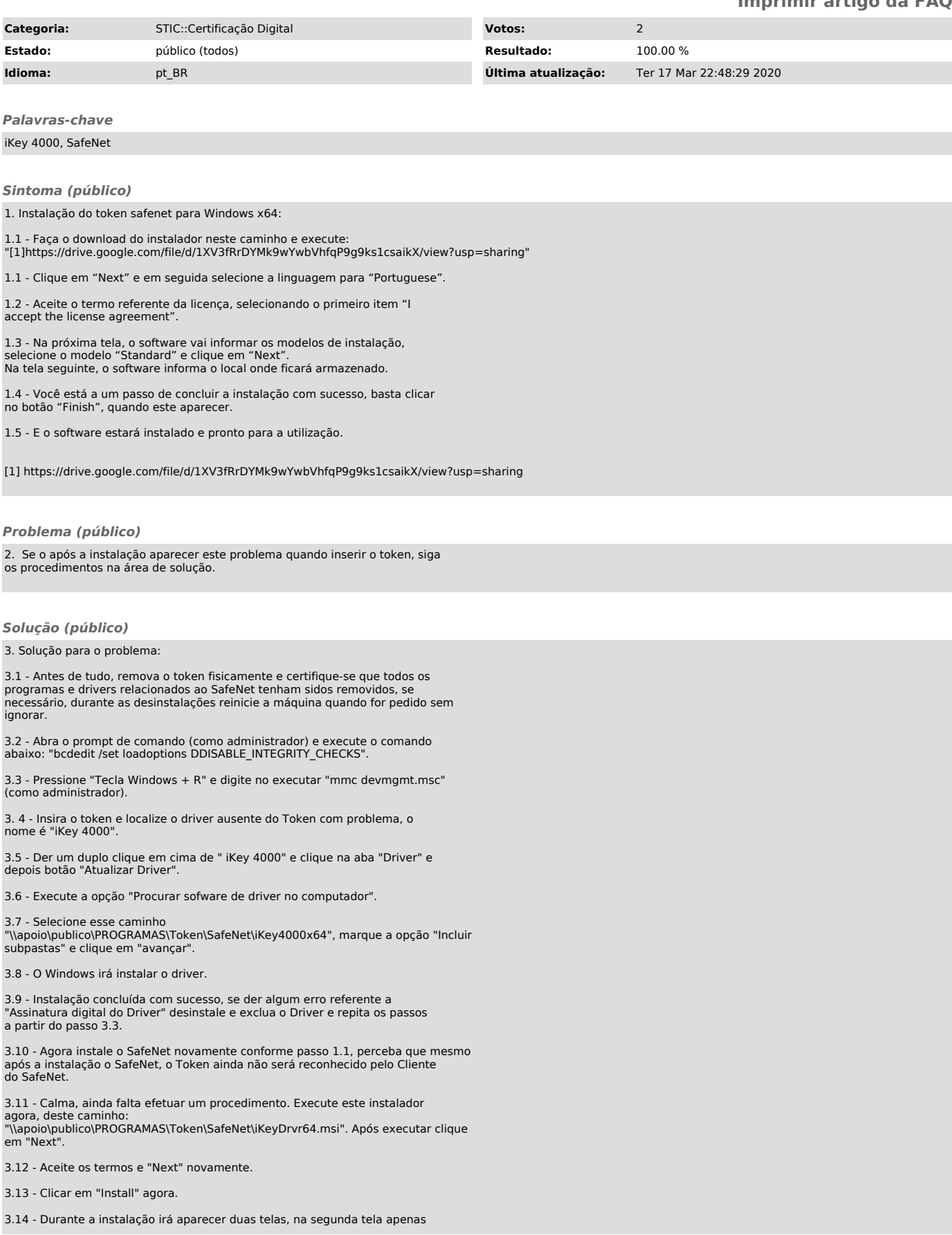

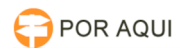

clique em "Close".

3.15 - Clique em "finish". Talvez seja necessário que remova o Token e insira novamente caso não reconheça após a instalação.

3.16 - Agora seu token estará pronto para uso.